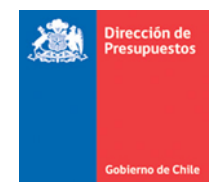

## **Completitud de facturas por compras menor o igual a 3 UTM Sistema Gestión DTE**

Materia: Modificación de devengos enviados a completitud con monto menor o igual a 3 UTM Fecha : Octubre 2019

Se incorpora para las instituciones configuradas en el portal Gestión DTE, que reciben facturas por compras menor o igual a 3 UTM que no contienen la información de Órdenes de Compra (OC) ni Recepción Conforme (RC) luego de las validaciones de las reglas de negocio pasaran al flujo de completitud manual

## Condiciones que debe presentar el DTE:

- 1. El DTE debe ser válido y aceptado por el SII
- 2. Debe haber sido recibido por la plataforma SGDTE
- 3. El DTE no debe contener la información de OC
- 4. Debe tener un monto inferior o igual a 3 UTM

## Pasos a seguir para completar el Devengo

- 1. El devengo automático no se ejecutará por lo que el estado del devengo estará en color amarillo "**DV**" para que usuario pueda completar la acción.
- 2. El usuario debe ir al DTE y presionar el botón Acciones que se encuentra al costado derecho.
- 3. Elegir la opción "Completar Devengo".
- 4. Se abrirá una nueva página con la información del devengo por completar.
- 5. Revisar los datos, modificarlos si es necesario corregir o llenar los espacios en blanco que deba completar, por ejemplo "Titulo, Descripción, Folio de compromiso o requerimiento" a asociar completar el compromiso presupuestario o re asignar una cuenta.
- 6. Presionar botón "Generar"
- 7. Esta acción enviará la solicitud de Devengo al sistema SIGFE para su posterior aprobación. Esta acción finalizará con el estado de Devengo en color verde: **"DV"** Devengo finalizado sin errores., nos entregara un Ticket ID e indicara el folio del devengo aprobado en la base transaccional de SIGFE